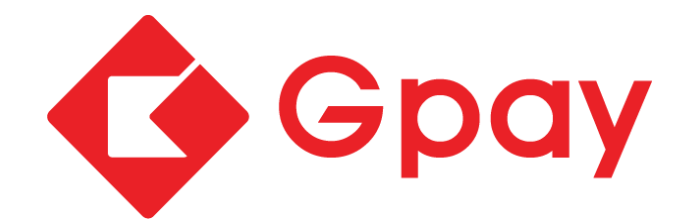

# **TÀI LIỆU ĐẶC TẢ KỸ THUẬT CỔNG THANH TOÁN NỘI ĐỊA GPAY**

Phiên bản 3.0

## **Mục lục**

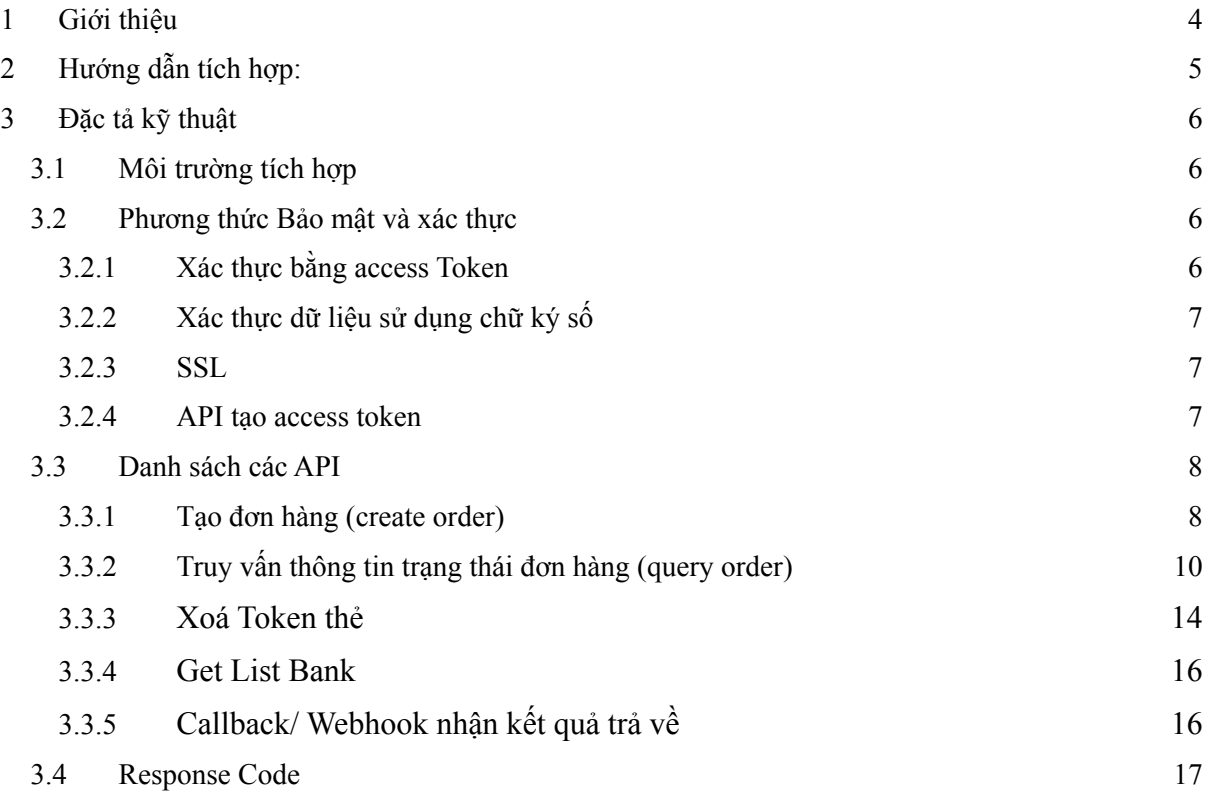

## **Phiên bản tài liệu**

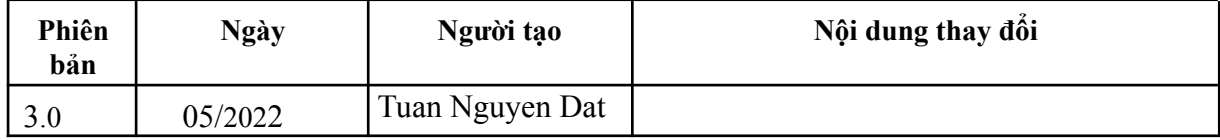

### <span id="page-3-0"></span>**1. Giới thiệu**

Tính năng thanh toán qua cổng thanh toán GPAY giúp các Merchant (ĐVCNTT) cho phép khách hàng thanh toán bằng thẻ ATM trên Web hoặc Mobile Web, App của Merchant, sau đó nhập thông tin thẻ để thực hiện thanh toán.

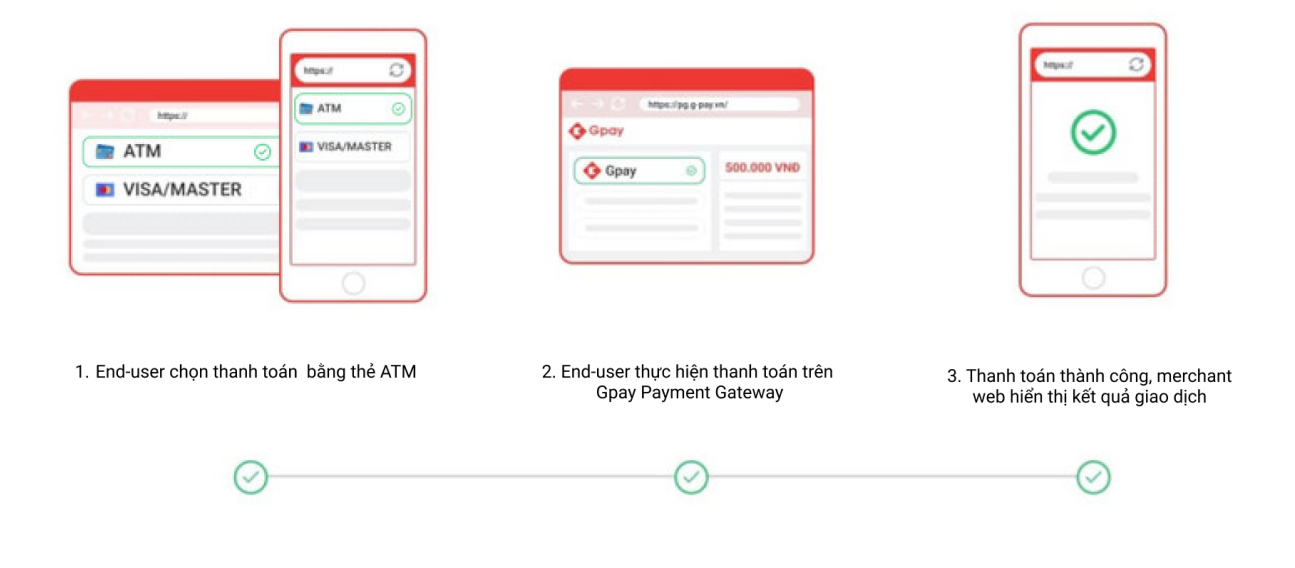

#### **Giải thích thuật ngữ:**

- End-user: là người mua hàng có sử dụng cổng thanh toán do Gpay cung cấp.
- Merchant: là người bán hàng, các cá nhân hoặc đơn vị kinh doanh, cung ứng dịch vụ hoặc/và sản phẩm.
- Gpay: là nền tảng thanh toán điện tử giúp Merchant tích hợp nhiều hình thức thanh toán để bán hàng cho End-user tiện lợi hơn.

#### **Các bước tích hợp:**

- **Bước 1**: End-user chọn hình thức thanh toán bằng ATM trên Web hoặc Mobile Web, App của Merchant.
- **Bước 2:** Merchant gửi yêu cầu tạo đơn thanh toán (createOrder) sang cho GPAY. GPAY trả thông tin đơn hàng về cho Merchant.
- **Bước 3:** Web của Merchant mở link trang thanh toán do GPAY cung cấp để End-user thực hiện bước thanh toán.
- **Bước 4:** End-user thanh toán thành công, GPAY sẽ chuyển về Web của Merchant để hiển thị kết quả giao dịch.

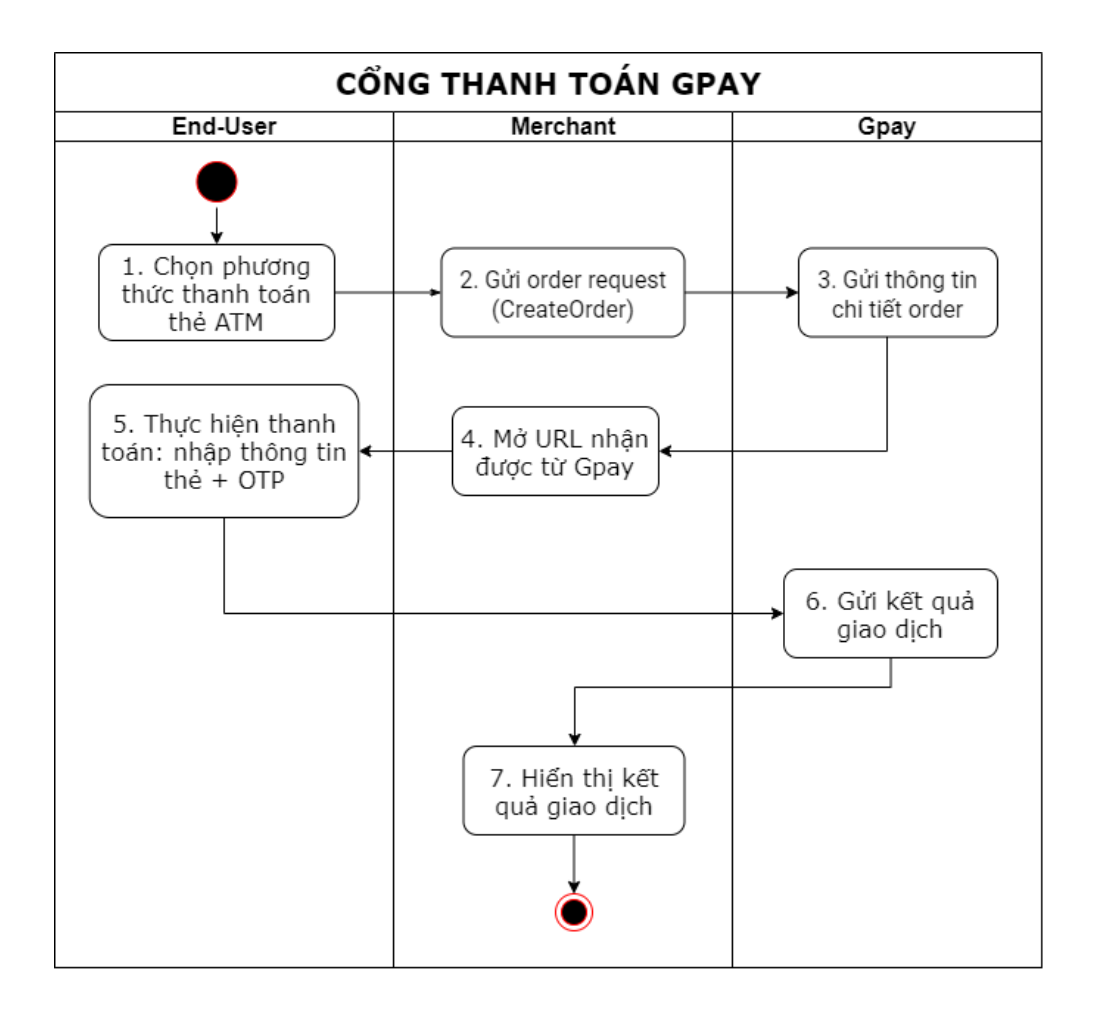

#### **Các bước thanh toán**

- Bước 1: End-user chọn thanh toán bằng thẻ ATM trên website merchant
- Bước 2: Merchant gửi order request (createorder) tới Gpay
- Bước 3: Gpay gửi thông tin order cho merchant
- Bước 4: Merchant mở URL để điều hướng tới Cổng thanh toán Gpay
- Bước 5: Thực hiện thanh toán trên Cổng thanh toán Gpay
- Bước 6: Gpay gửi kết quả thanh toán cho Merchant
- Bước 7: Merchant hiển thị kết quả giao dịch

Tài liệu này được được sử dụng bởi các Developer, Technical Personnel và Business Analyst để phục vụ cho việc tích hợp vào Cổng thanh toán của GPAY.

Tài liệu này mô tả toàn bộ các interface, message, data format được sử dụng cho việc tích hợp với cổng thanh toán của GPAY. Đây là tài liệu đặc tả kỹ thuật API và message format.

Toàn bộ các API được mô tả trong tài liệu này bao gồm:

- API tạo access token
- API Tạo đơn hàng (create order)
- API Truy vấn thông tin trạng thái đơn hàng (query order)

Tất cả các Trường dữ liệu trong API được mô tả:

- Tên Trường dữ liệu
- Kiểu trường dữ liệu
- Bắt buộc phải truyền thông tin hay không
- Độ dài: Độ dài tối đa thông tin trường dữ liệu
- Mô tả trường dữ liệu

## <span id="page-6-0"></span>**2. Hướng dẫn tích hợp:**

**Sơ đồ luồng xử lý:**

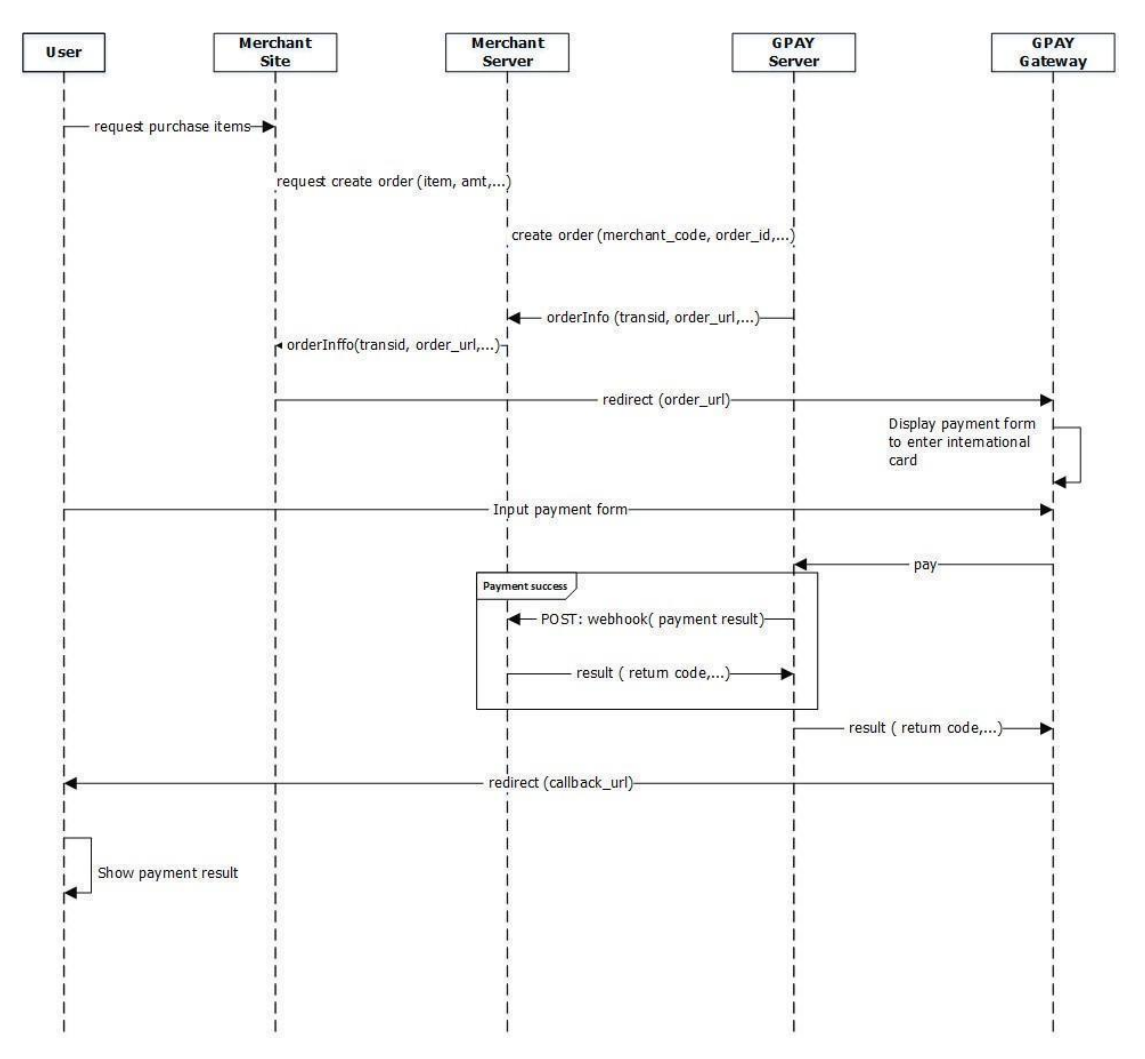

#### **Bước 1: Tạo đơn hàng**

Khi người dùng thực hiện thanh toán trên website của Merchant, website của Merchant sẽ gửi yêu cầu tạo đơn hàng (create order) lên Merchant server. Merchant server sẽ gọi API tạo đơn hàng của GPAY Server

#### **Bước 2:. Redirect tới trang cổng thanh toán của GPAY**

Khi Merchant server gọi tới API tạo đơn hàng của GPAY server, GPAY server sẽ thực hiện tạo đơn hàng, đồng thời sẽ trả về một đoạn link chuyển tiếp đã được build sẵn gọi là order url, Merchant sử dụng order url này để redirect người dùng đến trang cổng thanh toán của GPAY.

#### **Bước 3. Thực hiện thanh toán**

Người dùng thực hiện nhập các thông tin để thực hiện thanh toán: Số thẻ, Tên chủ thẻ, ngày hết hạn,… sau đó thực hiện các bước thanh toán trên GPAY Gateway, nếu trừ

tiền user thành công GPAY Server sẽ trả về (callback/notify) thông tin trạng thái thanh toán cho Merchant Server theo CallbackURL/Webhook URL đã được gửi từ trước.

#### **Bước 4: Redirect về Merchant Site**

Sau khi thanh toán thành công, GPAY Server sẽ trả về trang thái giao dịch cho GPAY Gateway. GPAY Gateway chuyển hướng (redirect) về Merchant Site để hiển thị kết quả giao dịch trên giao diện.

## <span id="page-7-0"></span>**2 Đặc tả kỹ thuật**

#### <span id="page-7-1"></span>**3.1 Môi trường tích hợp**

#### **1) Thông tin xác thực merchant:**

- merchant code: Sẽ được cấp riêng cho merchant
- password : Sẽ được cấp riêng cho merchant

#### **2) Thông tin key**

- public key xác thực chữ ký số

#### **3) Thông tin thẻ test**

Thẻ nội địa test:

- Số thẻ: 9704 0000 0000 0018
- Tên chủ thẻ: Nguyen Van A
- Ngày hiệu lực: 03/07
- Xác thực OTP: OTP

#### <span id="page-7-2"></span>**3.2 Phương thức Bảo mật và xác thực**

#### <span id="page-7-3"></span>*3.2.1 Xác thực bằng access Token*

Các API của GPAY sử dụng Phương thức xác thực bằng access Token.

**Luồng xử lý:**

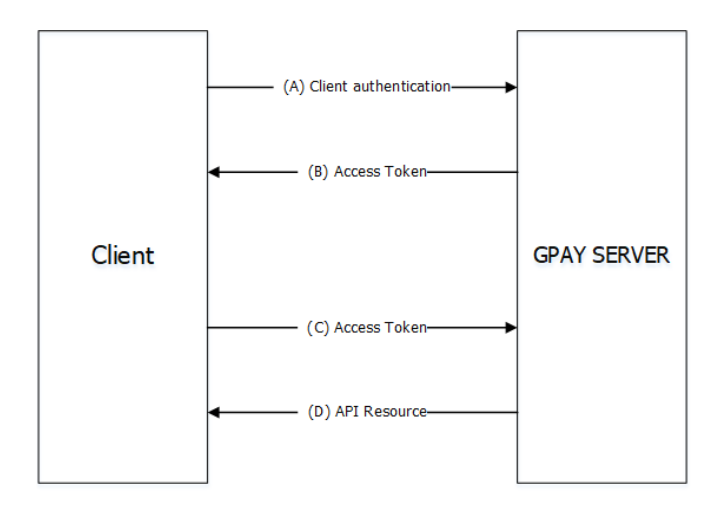

A – Merchant gửi request để tạo access\_token tới GPAY Server.

B – GPAY Server sẽ xác thực Merchant, nếu xác thực thành công sẽ tạo và trả về cho Merchant access\_token.

C – Merchant sử dụng access\_token để gọi các API của GPAY Server

D – GPAY Server sẽ kiểm tra access\_token và phục vụ các lời gọi của Merchant.

#### <span id="page-8-0"></span>*3.2.2 Xác thực dữ liệu sử dụng chữ ký số*

Để đảm bảo dữ liệu hai bên không bị giả mạo, hai bên sẽ sử dụng chữ ký số trên dữ liệu trao đổi. Quy tắc sinh chữ ký số (trường signature ) được thực hiện theo công thức sau:

#### **openssl\_sign(\$input, \$binary\_signature, \$privateKey, OPENSSL\_ALGO\_SHA256);**

#### **\$signature = base64\_encode(\$binary\_signature);**

Dữ liệu trường input theo cấu trúc:

#### **INPUT: Field\_Name1=Field\_Value1& Field\_Name2=Field\_Value2…..**

Danh sách các Field để sinh chữ ký số sẽ được đặc tả theo từng API

*Ví du INPUT: merchant\_code={}&order\_id={}&amount={}.* 

- *● merchant\_code: Mã merchant*
- *● order\_id: Mã đơn hàng*
- *● amount: tổng số tiền đơn hàng*

*INPUT: merchant\_code=MERCHANT\_XYZ&transaction\_id=12345678&amount=10000*

## <span id="page-8-1"></span>*3.2.3 SSL*

Kết nối giữa Merchant và GPAY sử dụng giao thức kết nối HTTPS với giao thức TSL1.2; toàn bộ dữ liệu sẽ được bảo mật mã hóa trong quá trình truyền dữ liệu.

#### <span id="page-8-2"></span>*3.2.4 API tạo access token*

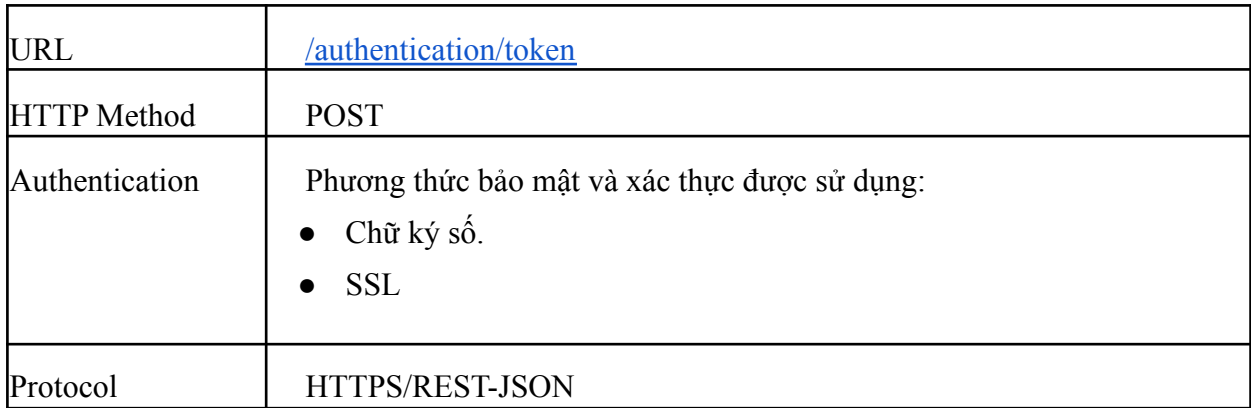

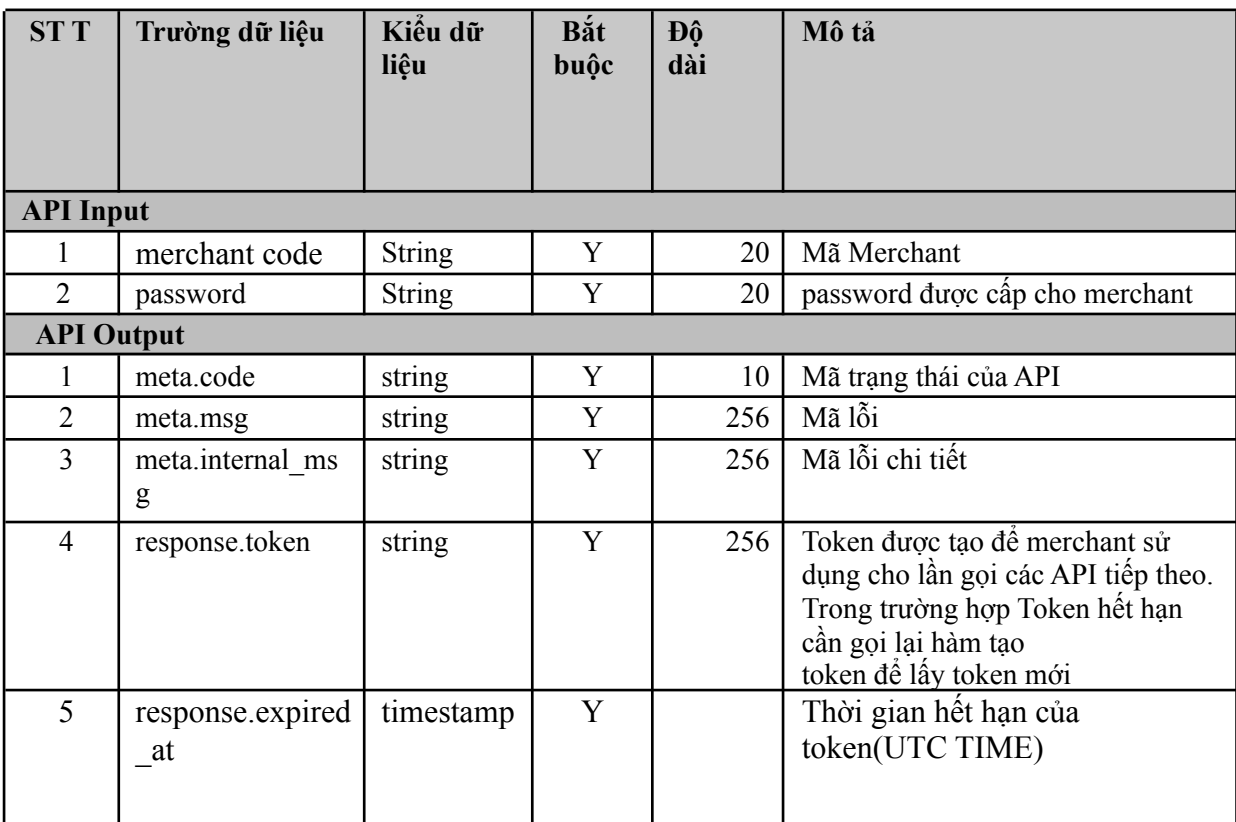

## <span id="page-9-0"></span>**3.3 Danh sách các API**

## <span id="page-9-1"></span>*3.3.1 Tạo đơn hàng (Init order)*

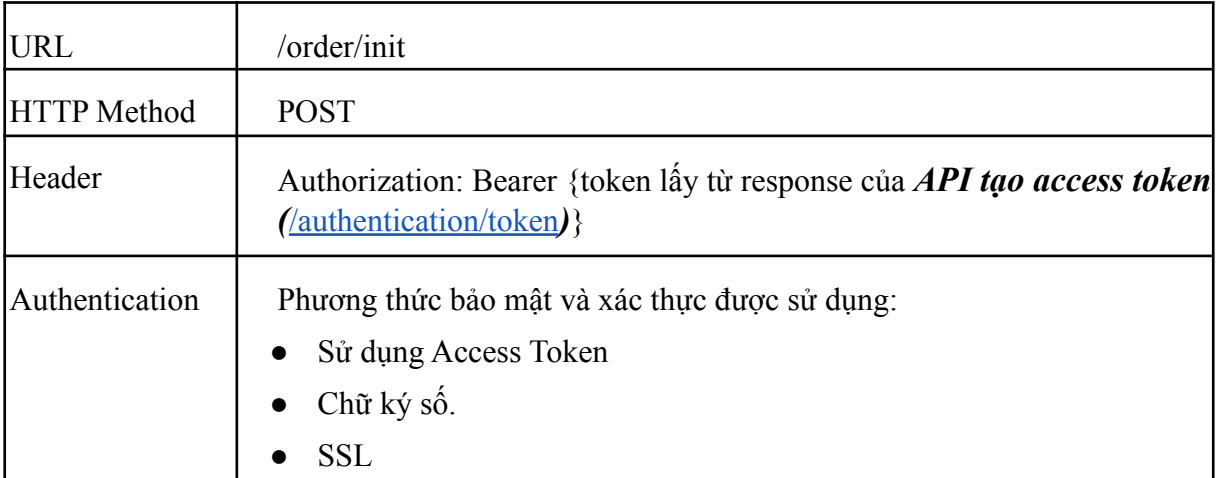

## Protocol HTTPS/REST-JSON

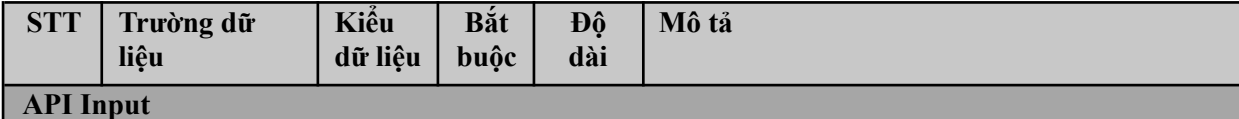

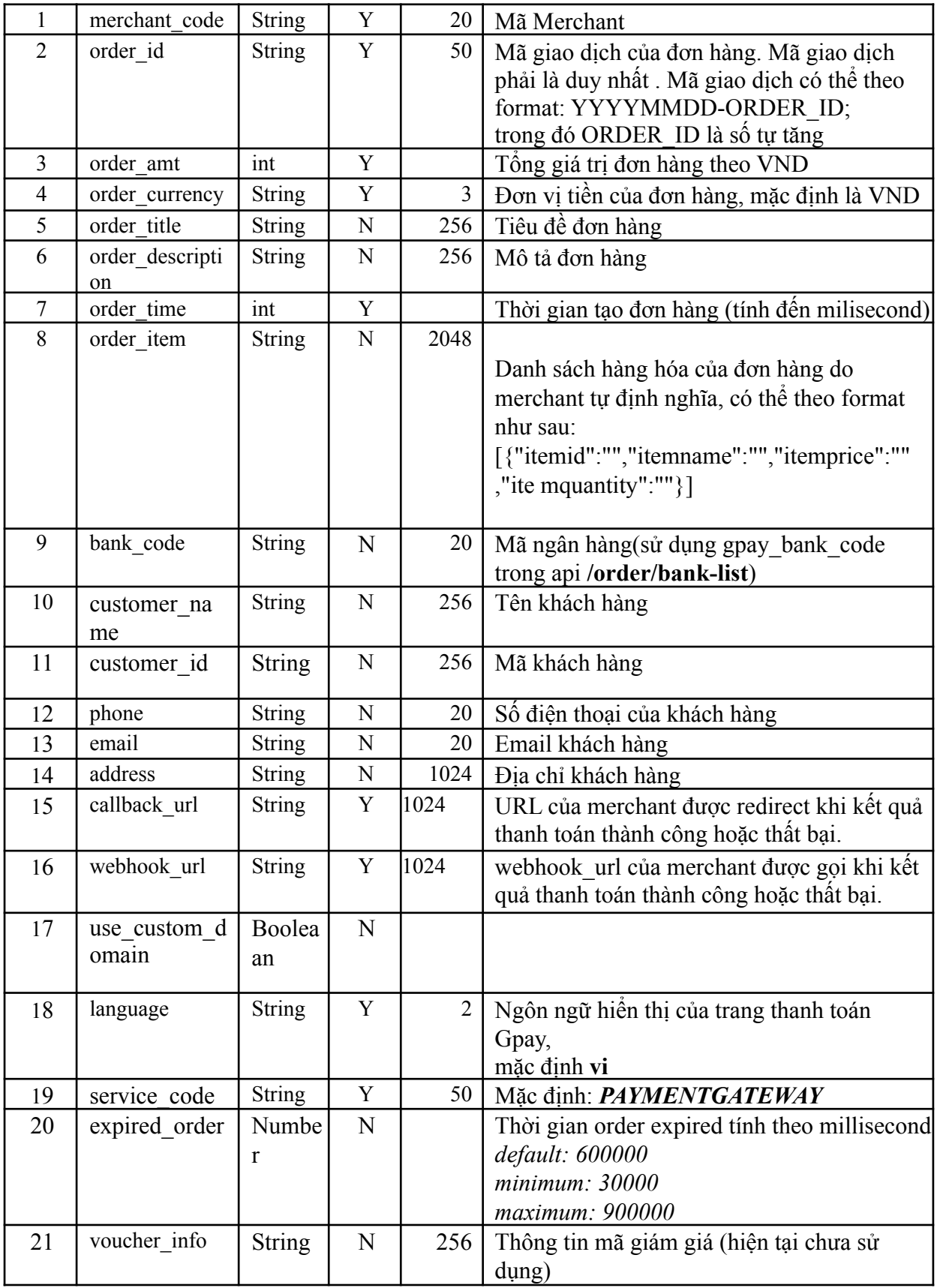

H

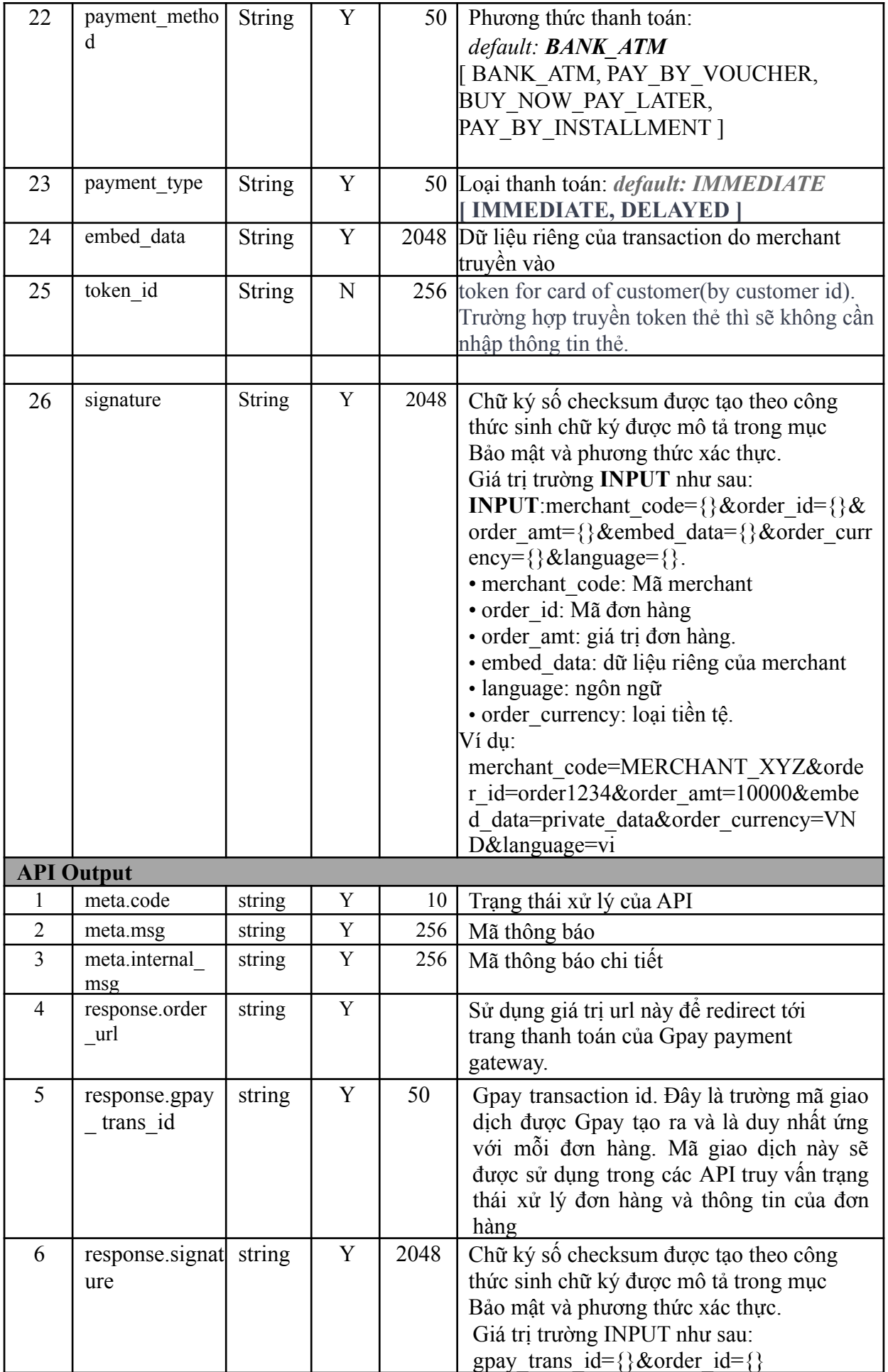

## <span id="page-12-0"></span>*3.3.2 Truy vấn thông tin trạng thái đơn hàng (query order)*

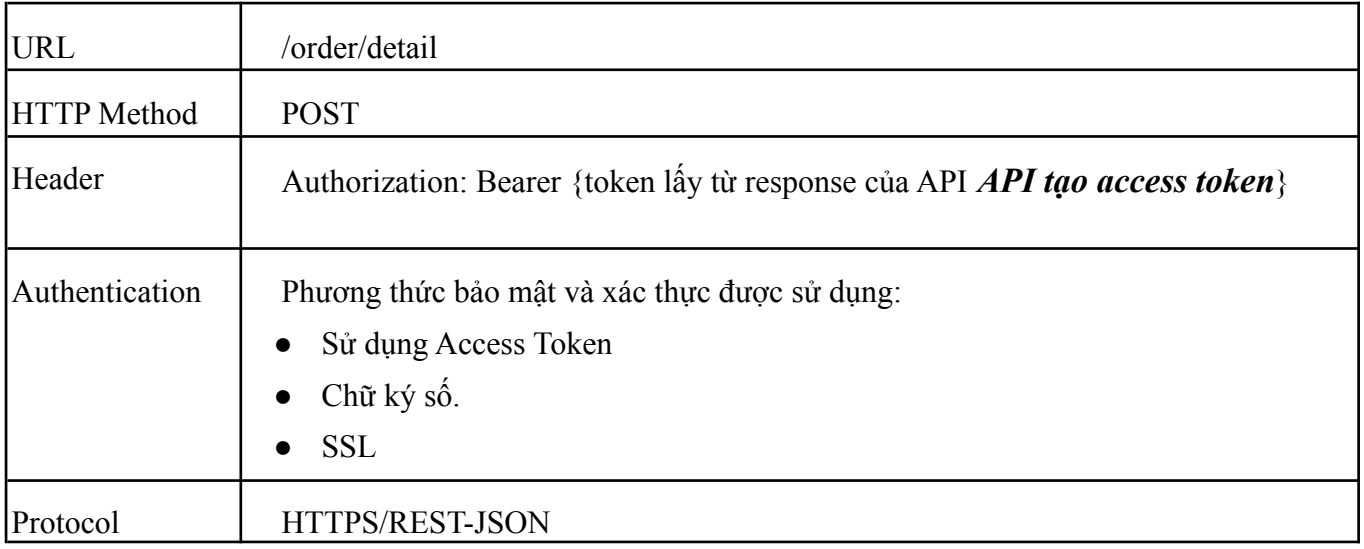

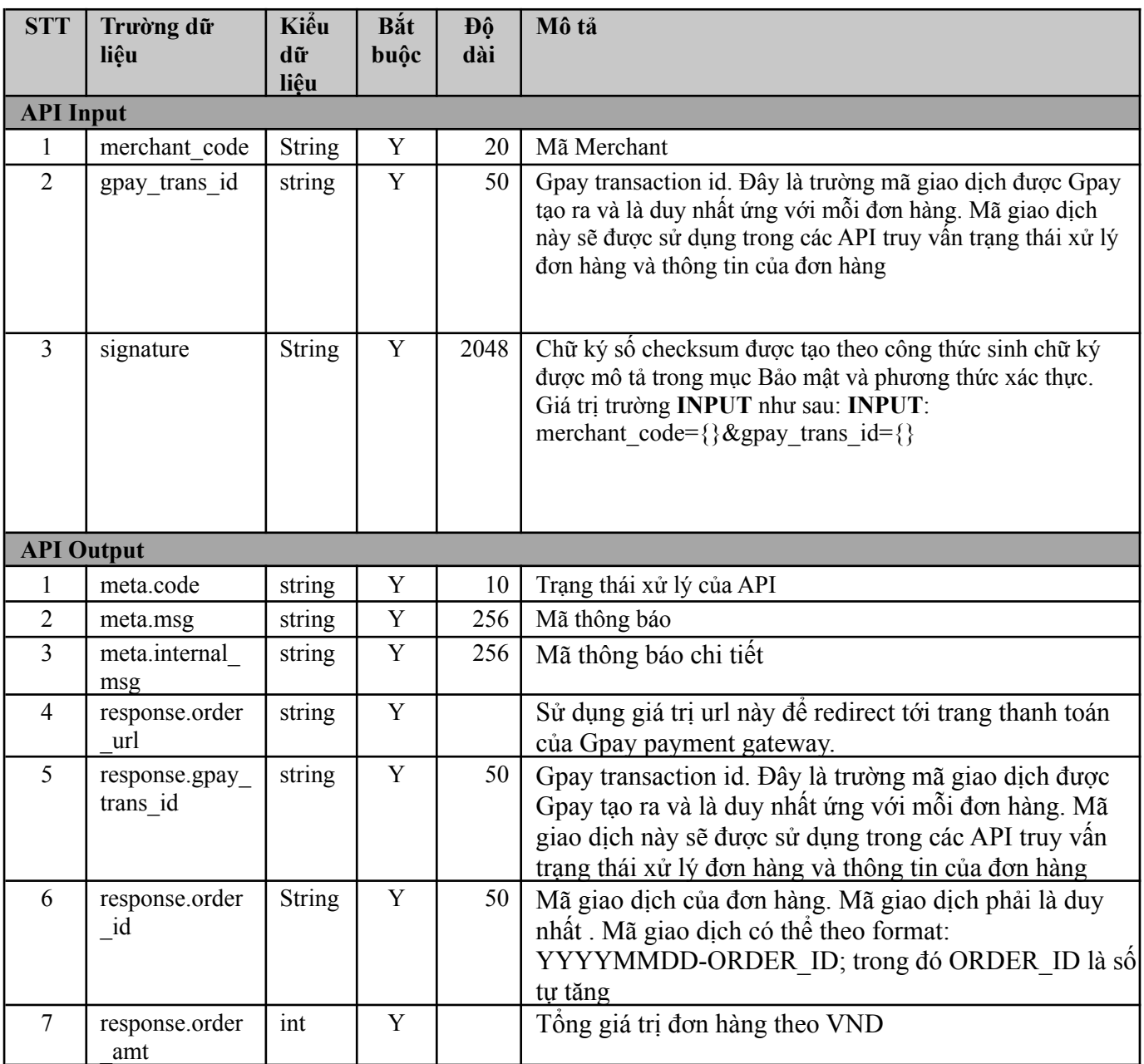

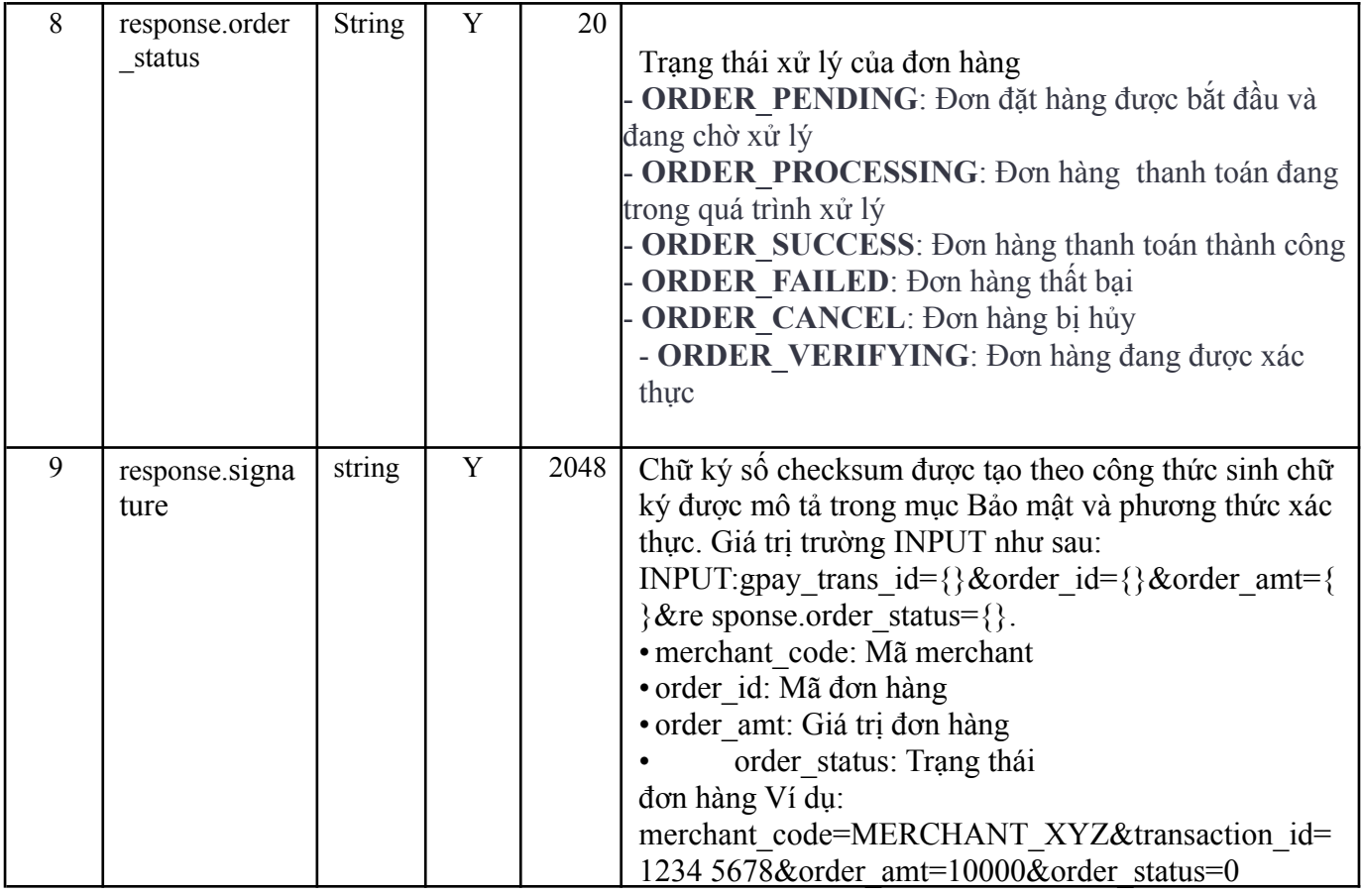

## *3.3.3 Token thẻ (remove card token)*

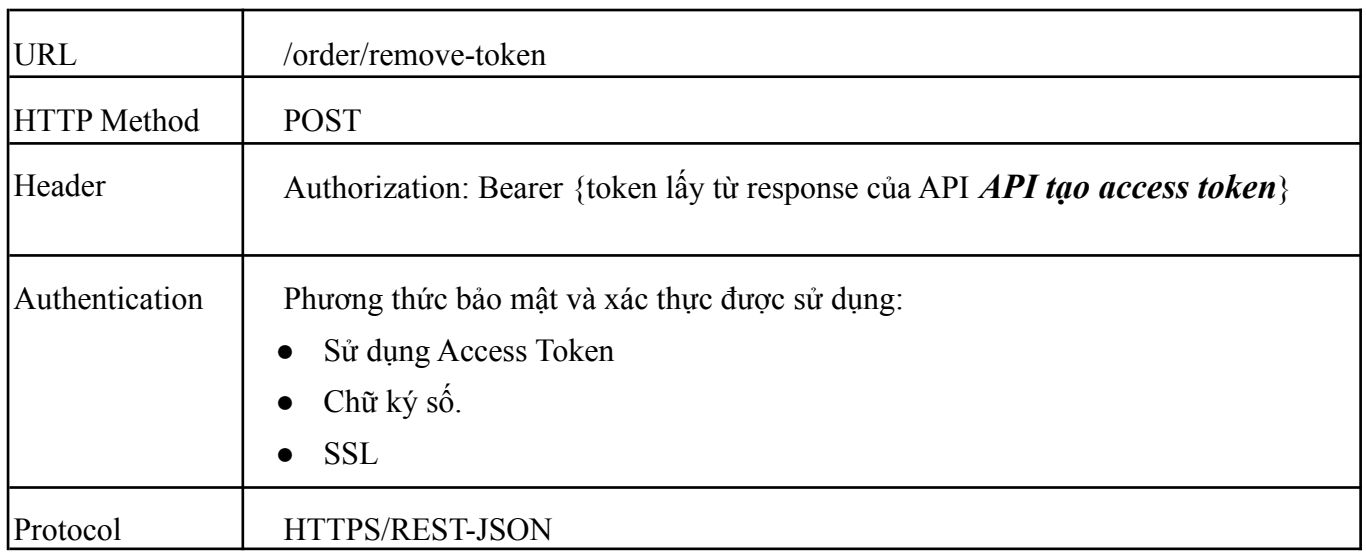

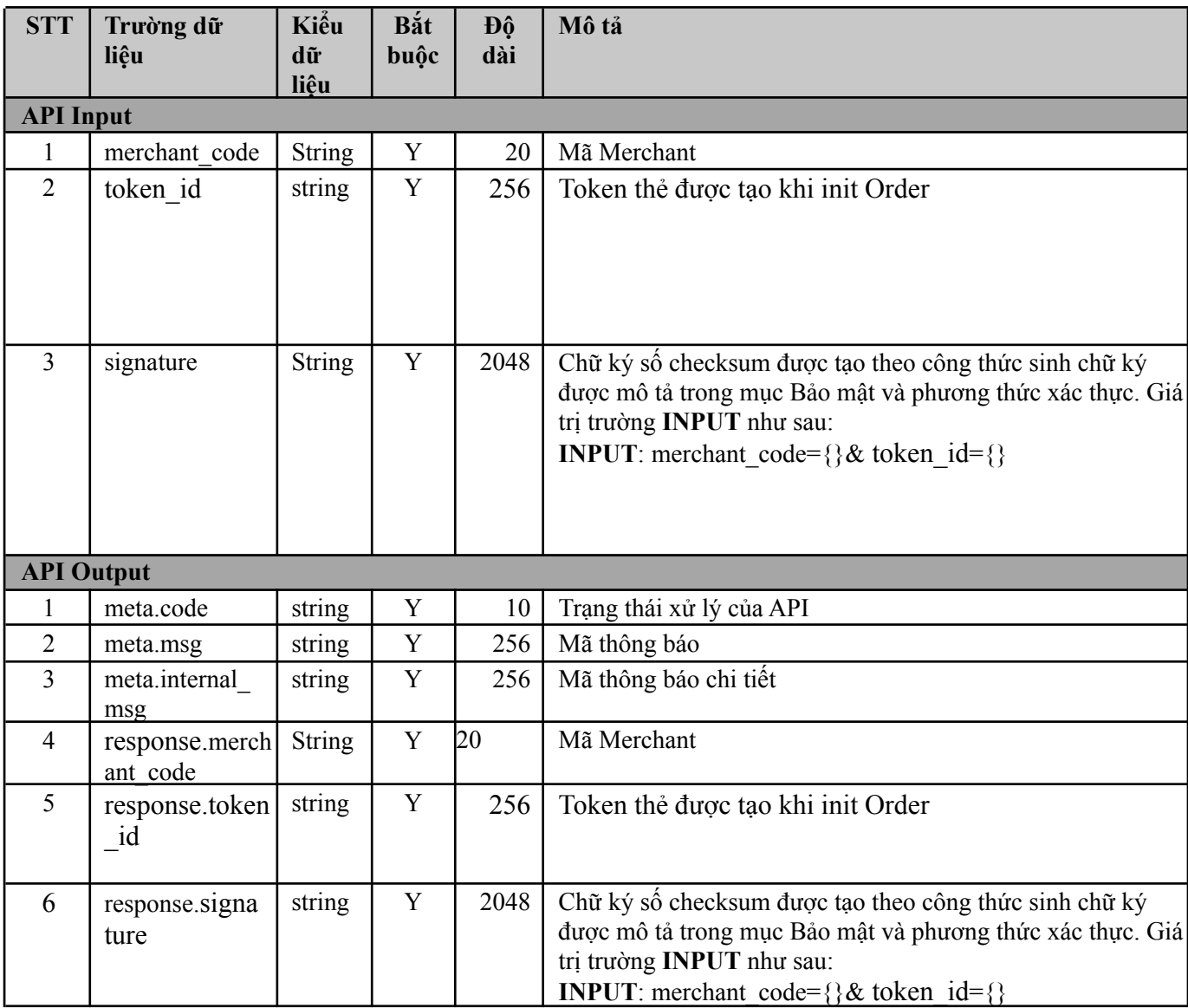

#### *3.3.4 Get List Bank*

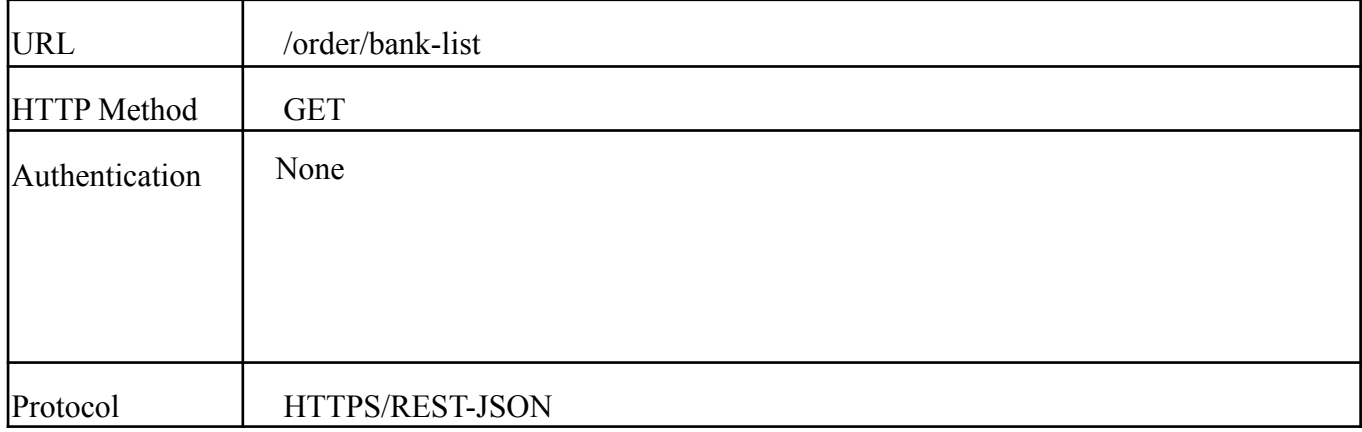

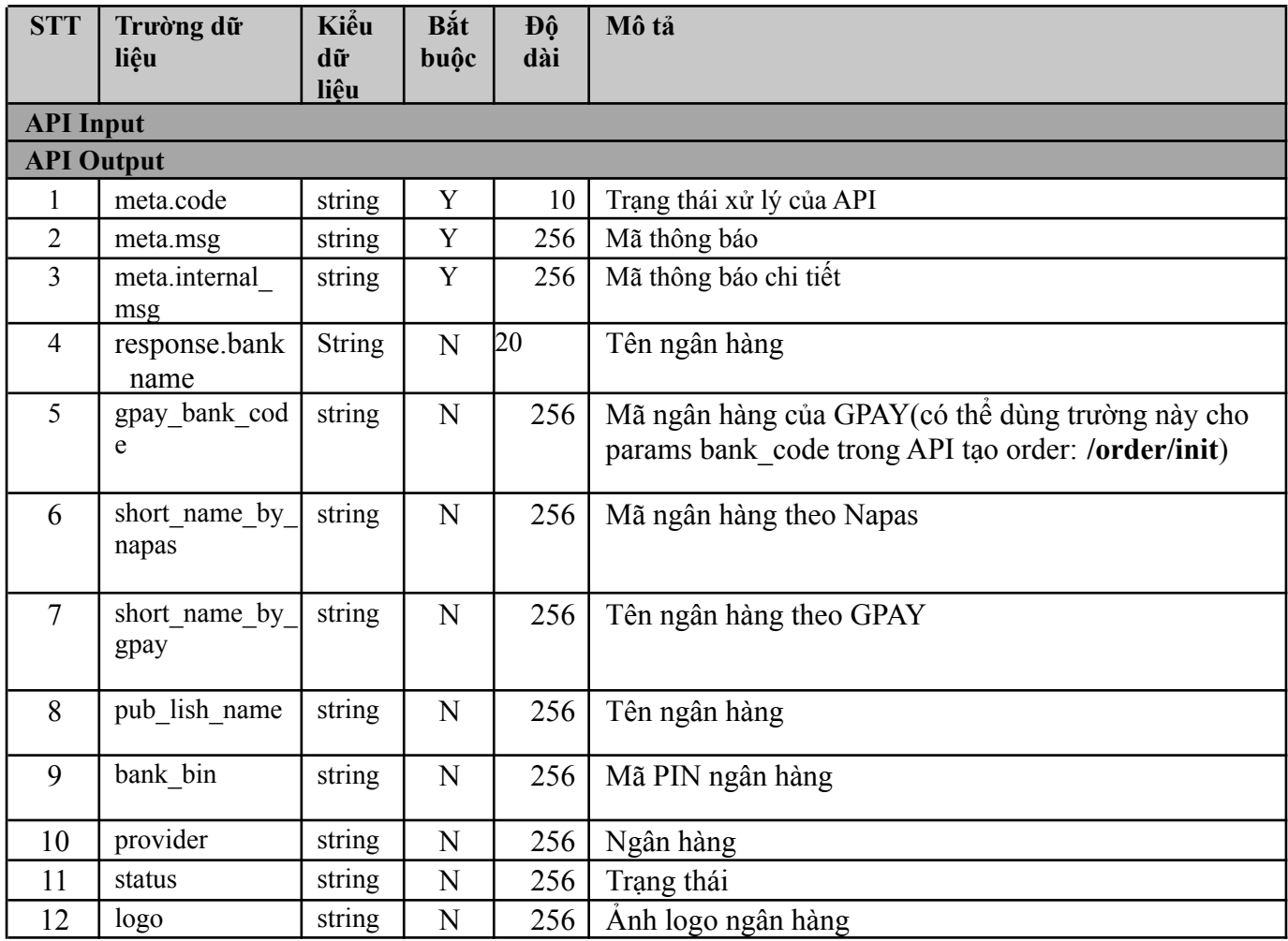

#### *3.3.5 Callback/ Webhook nhận kết quả trả về từ GPAY*

**API:** Merchant cần dựng api này để xử lý kết quả trả về từ Gpay. Merchant sẽ trả về http status 200 để thông báo cho Gpay kết quả giao dịch thành công

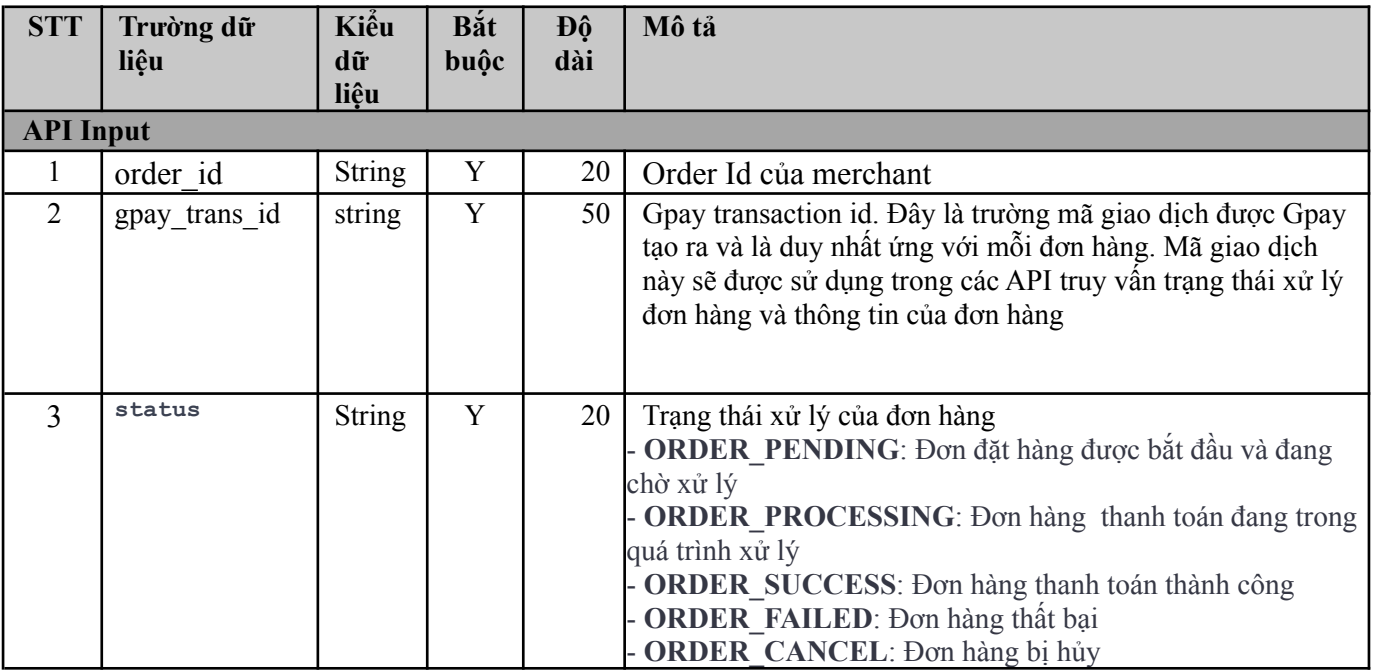

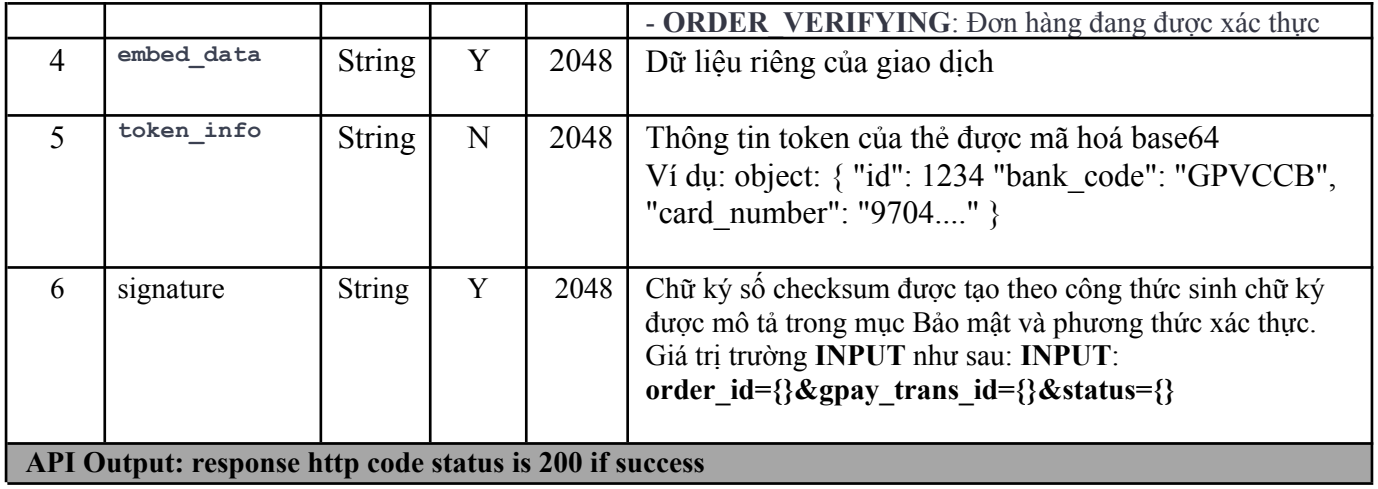

## **3.4 Response Code**

Thông tin trạng xử lý của API được trả về qua trường **meta.code.**

Danh sách các mã trả về của trường này như sau:

*meta.code = 200 => API xử lý thành công meta.code #*

*200 => API xử lý lỗi*

**Mã lỗi:** *Danh sách mã lỗi được gửi đính kèm cùng tài liệu*